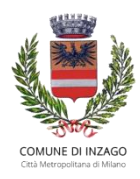

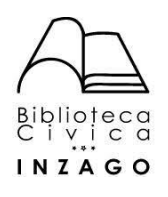

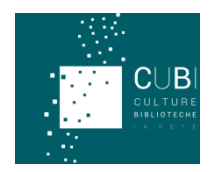

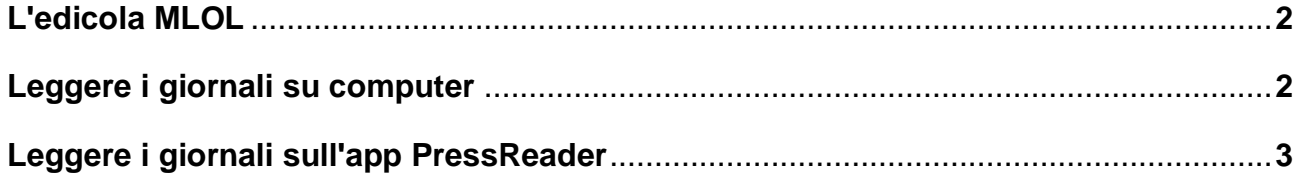

## **L'EDICOLA MLOL**

#### **IL CATALOGO DELL'EDICOLA MLOL**

- **Edicola italiana**: il servizio MLOL che consente di acquistare licenze singole per alcune delle maggiori testate italiane. Sole 24 Ore, Repubblica, La Stampa e altri giornali locali stanno tutti qui dentro.
- **PressReader**: 7.000 quotidiani e periodici da tutto il mondo, da leggere per intero su computer, smartphone e tablet (Corriere della Sera, Guardian, Gazzetta dello Sport, Wired, Vanity Fair, Elle, Grazia, Mojo, Washington Post, Le Figaro…)

### **LEGGERE I GIORNALI SU COMPUTER**

Tutti i quotidiani e periodici MLOL (Edicola Italiana e PressReader) possono essere letti su computer da browser, semplicemente cliccando sul tasto **sfoglia** nella scheda del giornale.

#### **EDICOLA ITALIANA**

I giornali presenti nel pacchetto **Edicola Italiana** sono consultabili solamente tramite browser, quindi è consigliabile leggerli da pc, in quanto la consultazione da dispositivi mobili (tablet o smartphone) può risultare macchinosa.

**IMPORTANTE:** può capitare che, cercando di sfogliare un quotidiano del pacchetto **Edicola Italiana**, si riscontri il messaggio **"Tutte le licenza sono occupate"**. Ciò significa che è stato raggiunto il numero massimo di utenti che possono consultare il quotidiano contemporaneamente. In questo caso si può provare a consultare il quotidiano in altri momenti.

# **LEGGERE I GIORNALI SULL'APP PRESSREADER**

#### **PRESSREADER su TABLET e SMARTPHONE**

- 1. Accedere a MLOL e **scegliere il quotidiano PressReader** che si desidera leggere
- 2. **Cliccare** su **Sfoglia** e accedere allo sfogliatore del quotidiano

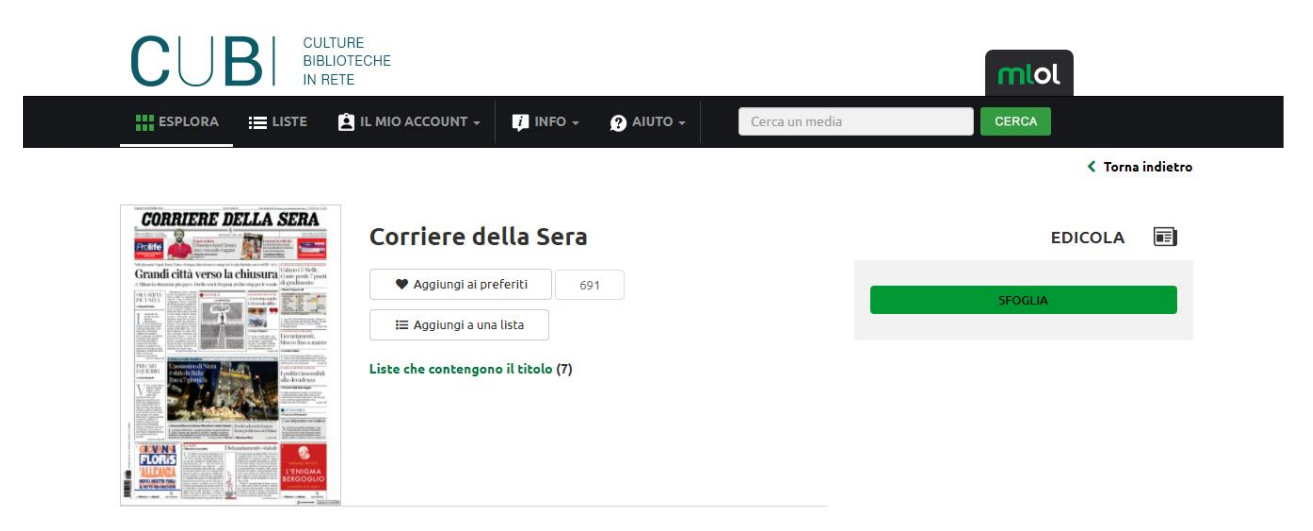

3. **Cliccare** sul pulsante **Accesso (Sign in)** che si trova in cima alla pagina a destra

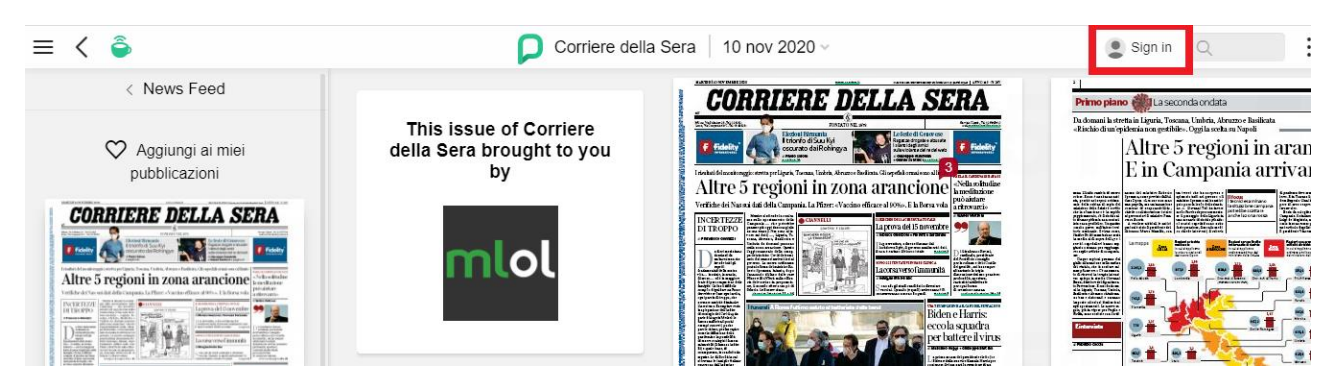

4. **Creare** un **account PressReader**

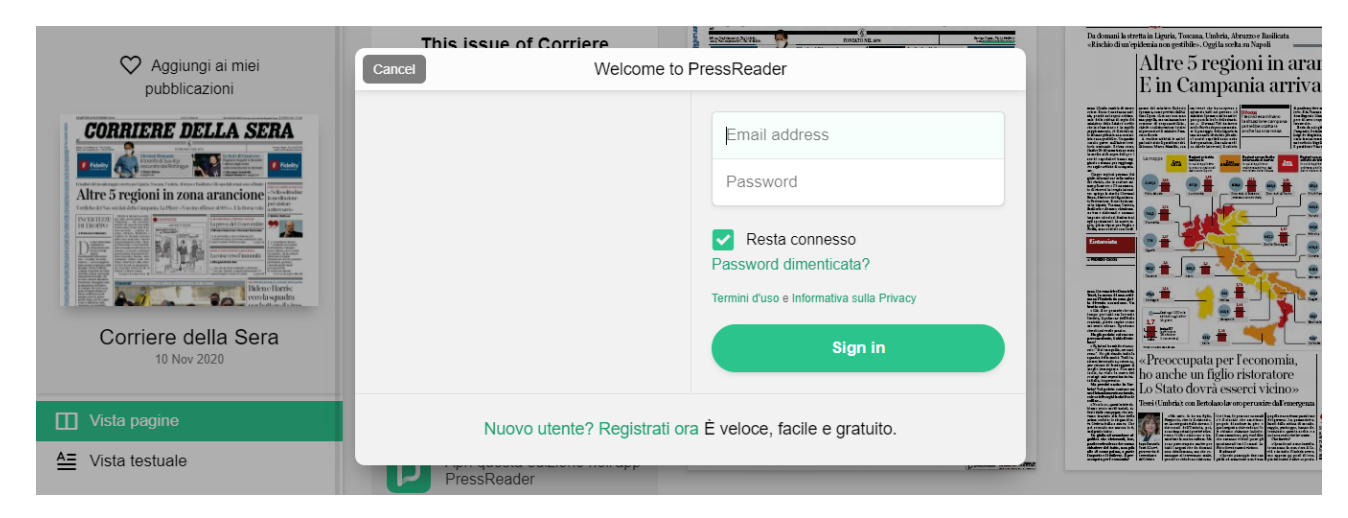

5. **Scaricare l'app** gratuita **PressReader** e **fare login** con il proprio account **PressReader** 

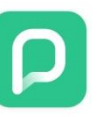

 $\Lambda$   $\Lambda$   $\rightarrow$ 

PressReader PressReader Inc. Acquisti in-app

<u>and the state</u>

 $\mathbf{H}$ 

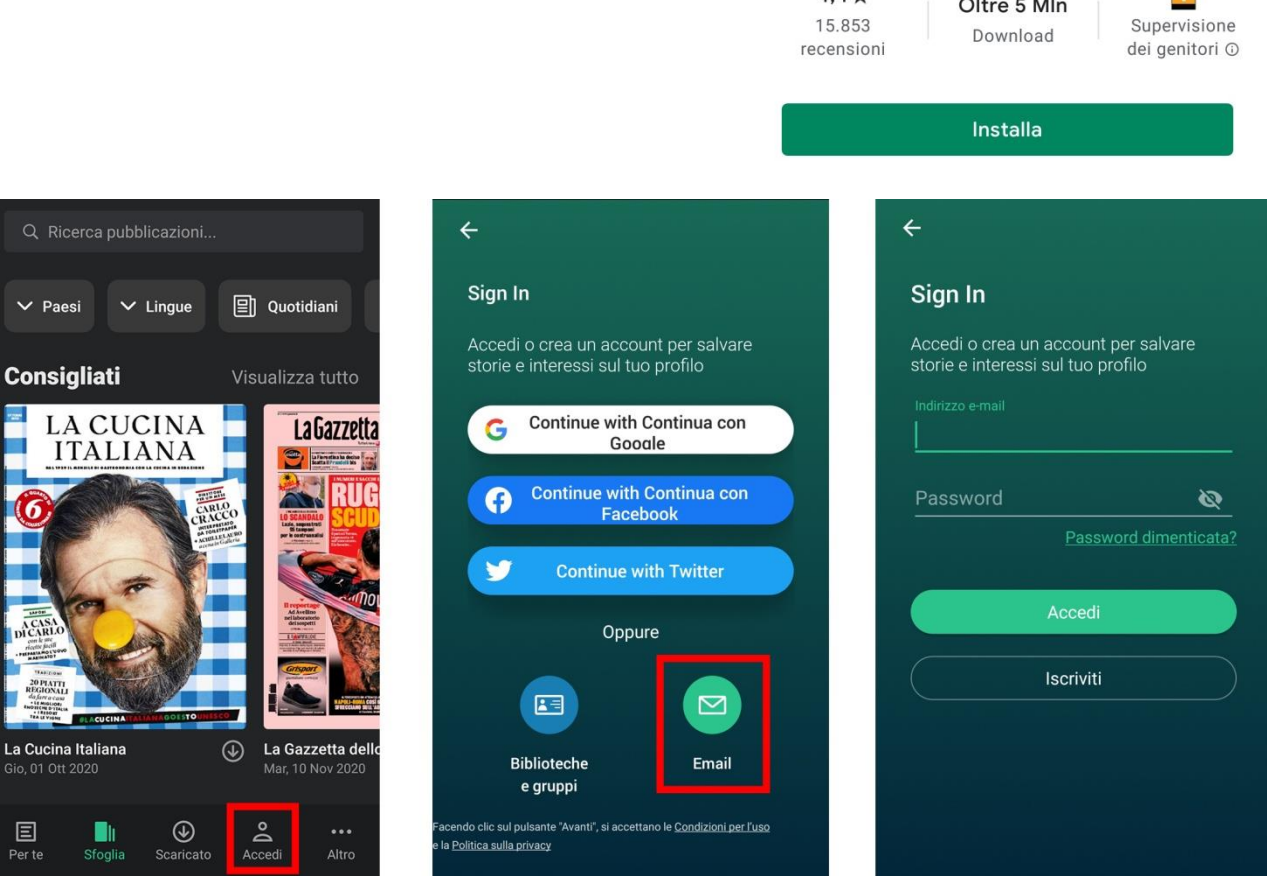

- 6. Si potranno leggere i quotidiani direttamente sull'applicazione, scaricandoli
- 7. Per una settimana si potrà accedere direttamente all'edicola PressReader dall'app, senza passare dal sito MLOL. Dopo una settimana ripetere la procedura: accedere alla risorsa su MLOL, cliccare su Sfoglia e fare login con il proprio account PressReader; in questo modo si potrà ricominciare a usare l'app correttamente.

#### **PRESSREADER. RIEPILOGO**

- Oltre 7.000 quotidiani e periodici da tutto il mondo, consultabili su tutti i dispositivi
- Due mesi di archivio per ciascuna testata
- Possibilità di lettura offline su dispositivi mobili, tramite app
- Possibilità di scaricare, copiare e stampare anche singoli articoli
- Funzionalità di text-to-speech